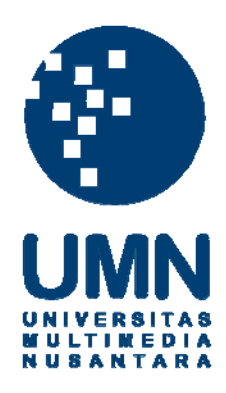

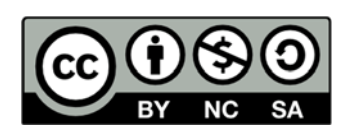

## **Hak cipta dan penggunaan kembali:**

Lisensi ini mengizinkan setiap orang untuk menggubah, memperbaiki, dan membuat ciptaan turunan bukan untuk kepentingan komersial, selama anda mencantumkan nama penulis dan melisensikan ciptaan turunan dengan syarat yang serupa dengan ciptaan asli.

# **Copyright and reuse:**

This license lets you remix, tweak, and build upon work non-commercially, as long as you credit the origin creator and license it on your new creations under the identical terms.

#### **BAB III**

#### **METODOLOGI PENELITIAN DAN PERANCANGAN SISTEM**

#### **3.1 Metodologi Penelitian**

 Metodologi penelitian yang digunakan dalam penelitian ini adalah telaah literatur, teknik pengumpulan data, desain sistem, pemograman sistem, pengujian sistem, evaluasi, serta konsultasi dan penulisan.

#### **3.1.1 Telaah Literatur**

 Telaah literatur merupakan bentuk pengumpulan berbagai informasi mulai dari buku, referensi, fakta, data, jurnal – jurnal penelitian. Tahapan literarur merupakan tahap paling awal dalam proses penelitian yang akan dilakukan. Telaah literatur yang berada dalam penelitian ini adalah bahasa Korea, *Usability*, *USE Questionnaire*, skala Likert, dan Metode *fisher yates shuffle*.

#### **3.1.2 Teknik Pengumpulan Data**

 Teknik pengumpulan data yang dilakukan dalam penelitian ini adalah dengan menggunakan *USE Questionnaire* dan skala Likert. Kuisioner ini digunakan untuk mengukur tingkat keminatan *user* dalam menggunakan aplikasi yang dibuat dalam penelitian ini serta mengukur tingkat kepuasan *user* dalam menggunakan aplikasi ini.

#### **3.1.3 Desain Sistem**

 Desain sistem dalam penelitian ini dibuat rancangan atau gambaran kasar tentang sistem yang akan dibuat serta menentukan fungsionalitas sistem yang sudah disesuaikan dengan spesifikasi yang telah ditentukan sebelumnya. Pada tahap ini juga akan dibuat rancangan antarmuka dan struktur penyimpanan (*database*).

#### **3.1.4 Pemograman Sistem**

 Pada tahap ini akan dilakukan implementasi dari rancangan yang sudah dibuat sebelumnya. Proses pemograman sistem disesuaikan dengan fungsionalitas dan spesifikasi yang telah dirancang. Pemograman dilakukan dengan menggunakan *android studio* untuk membuat aplikasi utama, *Firebase* untuk penyimpanan data, serta *sublime* untuk pembuatan *database*.

#### **3.1.5 Pengujian Sistem**

 Pengujian sistem yang dilakukan dalam penelitian ini berfungsi untuk memastikan semua fungsionalitas yang telah ditentukan berjalan dengan baik, pengujian dilakukan dengan menggunakan *handphone* yang berbasis *android*.

### **3.1.6 Evaluasi**

 Evaluasi dalam penelitian ini dilakukan dengan cara membuat aplikasi yang dapat membantu *user* untuk mempelajari bahasa Korea dan membagikan kuisioner kepada responder yang berisikan pertanyaan seperti Gambar 2.1, setelah mendapatkan jawabannya maka akan dihitung dan menghasilkan jawaban seperti yang tertera pada Tabel 6 untuk memenuhi tujuan dari penelitian ini.

#### **3.1.7 Konsultasi dan Penulisan**

 Konsultasi dan penulisan dalam penelitian ini dilakukan untuk mendokumentasikan segala bentuk dari proses penelitian yang dilakukan serta dapat menyimpulkan hasil akhir dari penelitian ini.

#### **3.2 Perancangan Sistem**

 Dalam membangun aplikasi pengenalan dan pembelajaran bahasa Korea ini, diperlukan suatu analisis dan perancangan terlebih dahulu agar hasil aplikasi yang dibuat lebih optimal. Perancangan dalam aplikasi ini seperti gambaran alur proses jalannya aplikasi, alur data dari suatu proses, dan struktur tabel *database* yang digunakan. Diagram yang dibuat dalam pembuatan aplikasi ini adalah *data flow diagram* (DFD), *flowchart*, struktur tabel, dan rancangan antarmuka (*interface*).

#### **3.2.1 Data Flow Diagram**

 *Data Flow Diagram* (DFD) digunakan sebagai aliran data dalam pembuatan

# aplikasi. S A

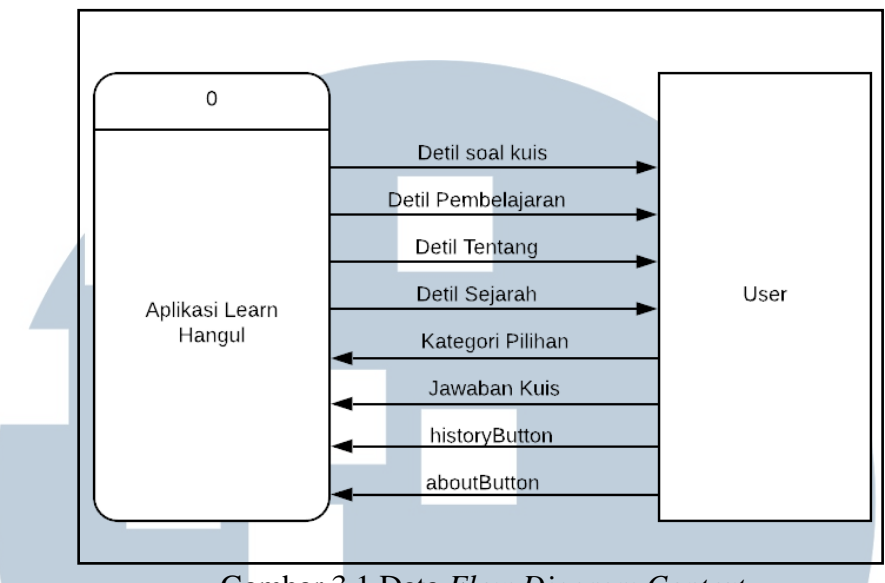

Gambar 3.1 Data *Flow Diagram Context*

 Gambar 3.1 menunjukan *Data Flow Diagram Context* yang digunakan dalam aplikasi pengenalan dan pembelajaran bahasa Korea dengan menggunakan metode *fisher yates shuffle*. *Context diagram* ini menunjukan aliran data yang masuk (*input*) dan keluar (*output*) dari sistem. Terdapat satu entitas dalam *context diagram* yang telah dibuat, yaitu *user*. *User* disini bisa melihat detil pembelajaran, melihat detil tentang, melihat detil sejarah, dan menjawab kuis yang sudah disediakan.

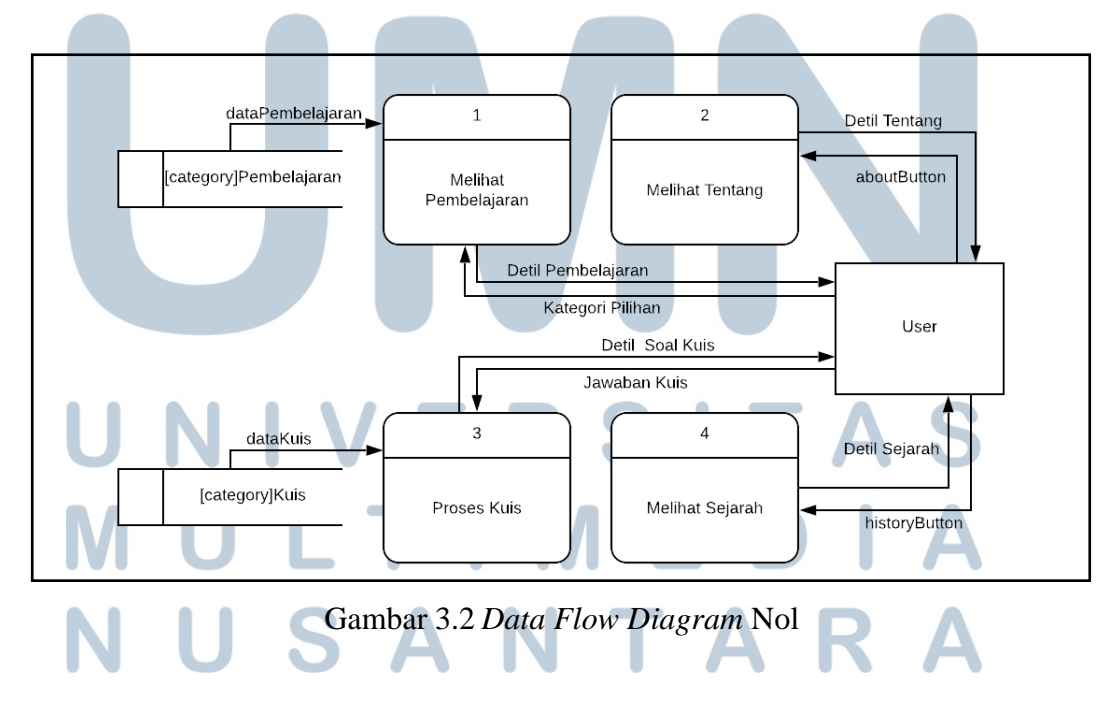

 Gambar 3.2 menunjukan *Data Flow Diagram* nol, yang memiliki 2 proses utama didalamnya. Gambar 3.2 menunjukan aliran data yang masuk (*input*) dan keluar (*output*) dari setiap proses, dengan entitas yang terlibat didalamnya. Proses melihat pembelajaran adalah proses *user* untuk melihat data pembelajaran bahasa Korea yang disusun berdasarkan kategori. Proses kuis adalah proses dimana *user* akan menerima soal kuis dan *user* bisa memberikan jawaban kuis. Proses melihat tentang adalah proses *user* untuk melihat tentang aplikasi ini yang berisikan sumber referensi serta petunjuk penggunaan. Proses melihat sejarah adalah proses dimana *user* bisa membaca sejarah terciptanya bahasa Korea.

#### **3.2.2 Flowchart**

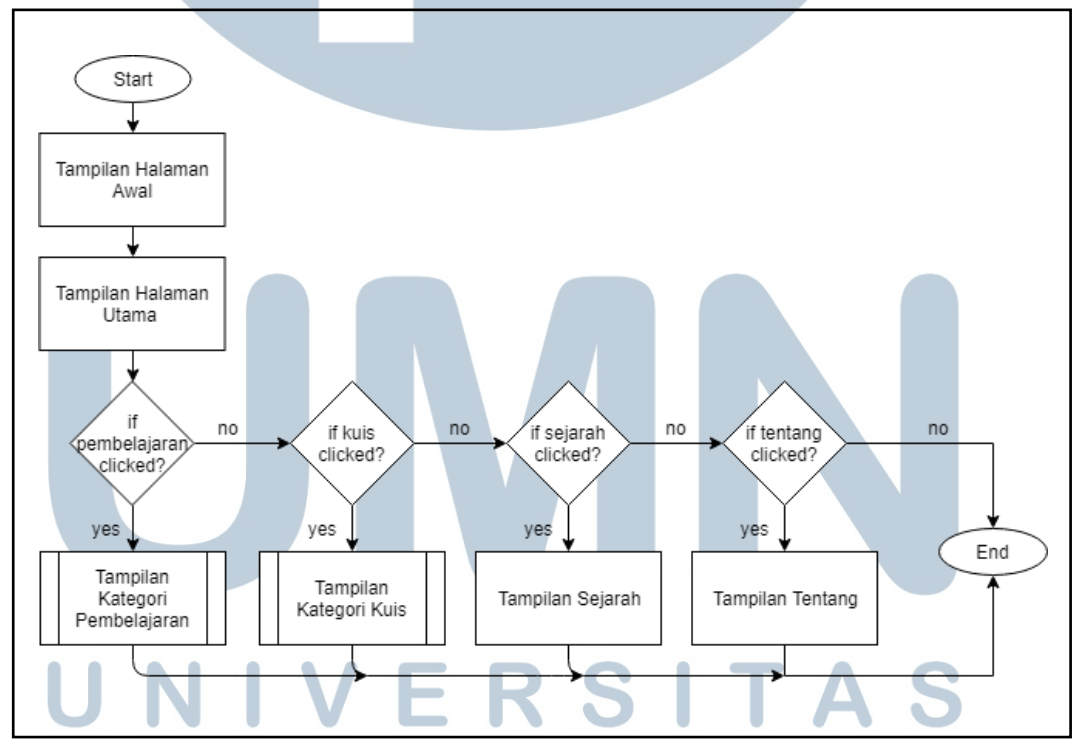

#### **1) Flowchart Keseluruhan**

#### Gambar 3.3 *Flowchart* Keseluruhan

 *Flowchart* pada Gambar 3.3 merupakan *flowchart* keseluruhan dari aplikasi ini, jika memilih tampilan pembelajaran maka akan keluar tampilan kategori pembelajaran yang akan dijelaskan lebih rinci pada Gambar 3.4. Jika memilih tampilan kuis maka akan keluar tampilan kategori kuis yang akan dijelaskan lebih rinci pada Gambar 3.5. Jika memilih tampilan tentang maka akan menampilkan halaman tentang aplikasi ini. Jika memilih tampilan sejarah maka akan menampilkan halaman tentang sejarah bahasa Korea.

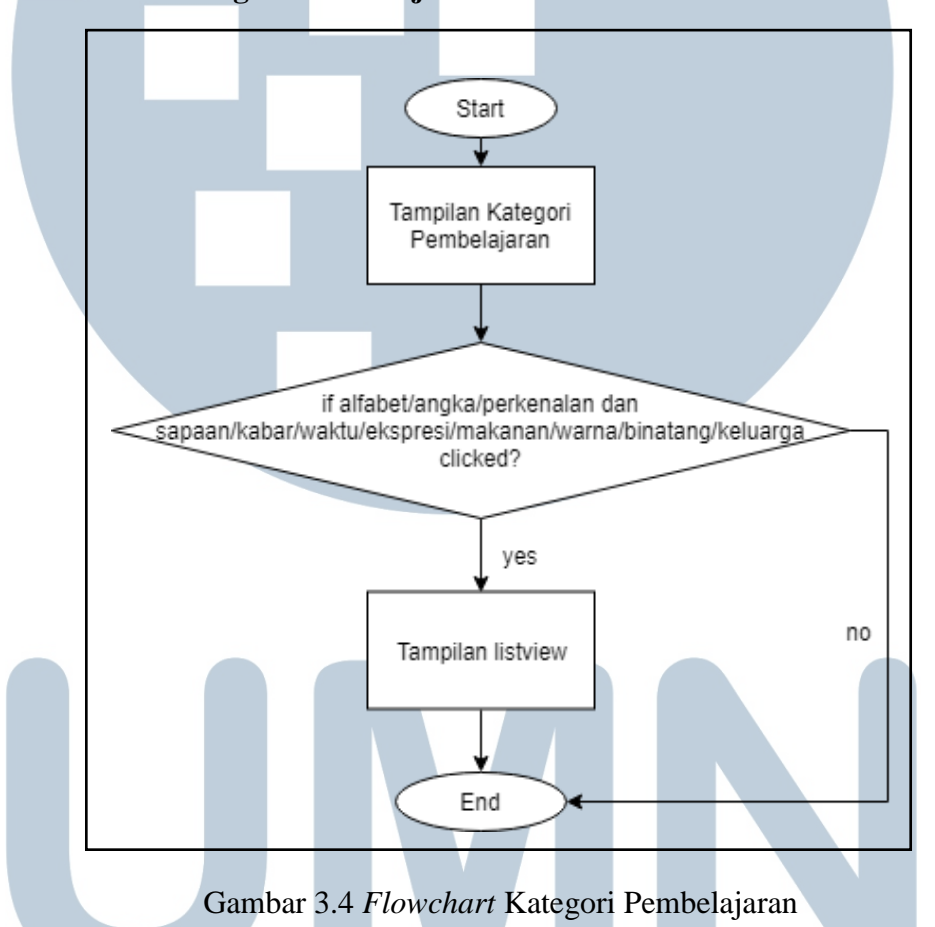

#### **2) Flowchart Kategori Pembelajaran**

 *Flowchart* pada Gambar 3.4 merupakan *flowchart* kategori pembelajaran pada aplikasi ini. Jika *user* memilih pembelajaran maka akan keluar 10 kategori pembelajaran yang ada. Setelah salah satu kategori tersebut dipilih maka akan keluar halaman listview yang berisikan data pembelajaran bahasa Korea berdasarkan kategori yang dipilih.

#### **3) Flowchart Kategori Quiz**

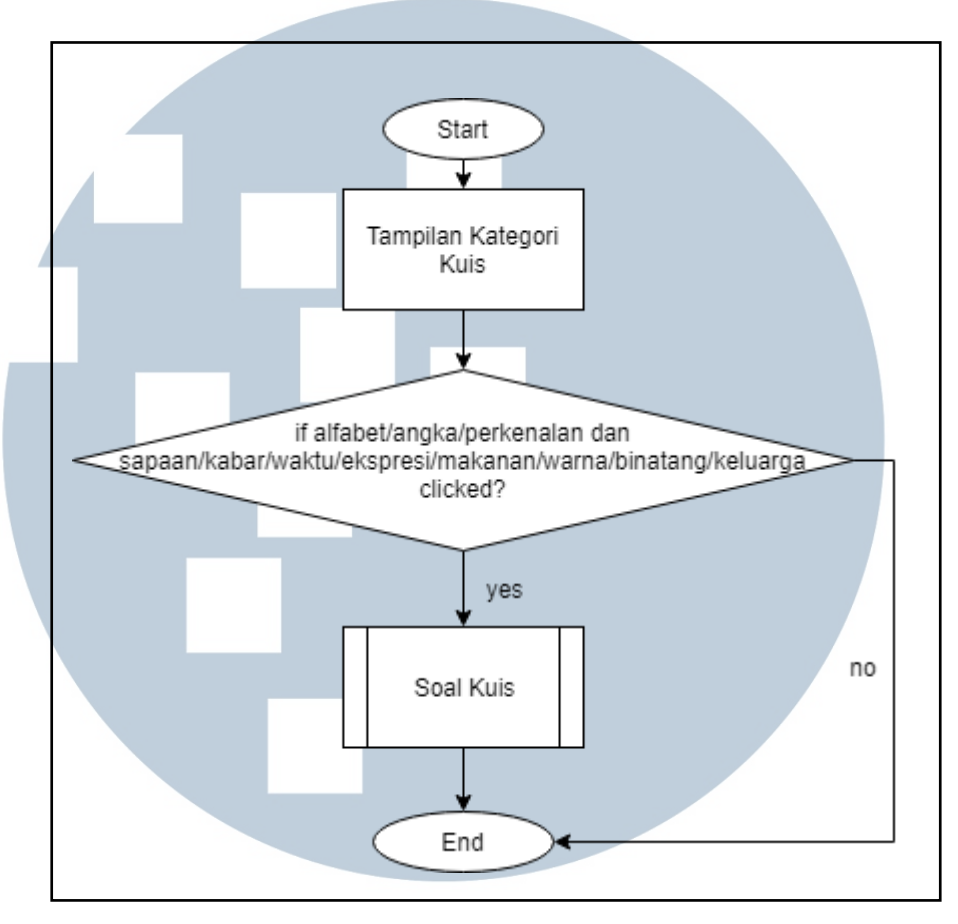

Gambar 3.5 *Flowchart* Kategori Kuis

 *Flowchart* pada Gambar 3.5 merupakan *flowchart* setelah *user* menekan tampilan kategori kuis. Pada proses ini *user* akan diberikan soal – soal yang sesuai dengan kategori yang dipilih yang akan dijelaskan lebih rinci pada Gambar 3.6.

# **R** S - 1 ULTI M E SANTA

#### **4) Flowchart Kuis**

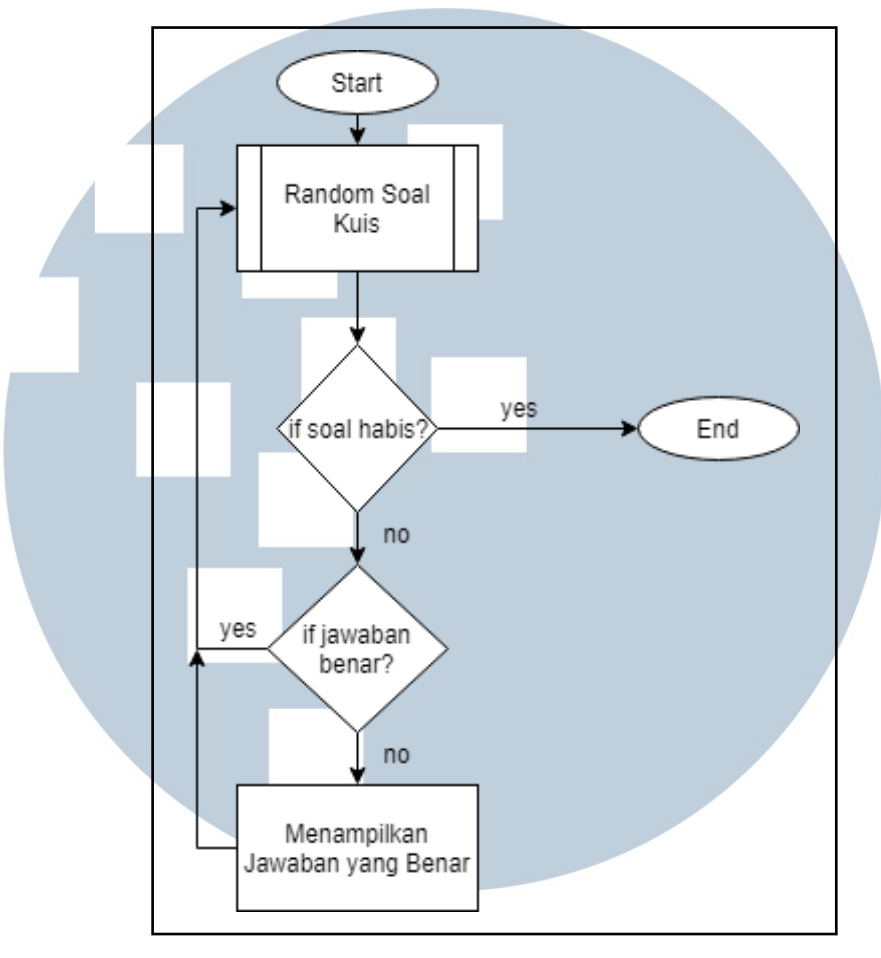

Gambar 3.6 *Flowchart* Kuis

 *Flowchart* pada Gambar 3.6 merupakan *flowchart* kuis yang dimana *user* akan memberikan jawaban yang benar pada soal kuis acak yang sudah ada yang akan dijelaskan pada Gambar 3.7. Jika pertanyaan yang dijawab benar maka jawaban akan berubah warna menjadi hijau lalu pindah ke pertanyaan selanjutnya, jika tidak maka sistem akan menampilkan jawaban yang benar dengan menandakannya dengan warna hijau dan jawaban salah yang dipilih oleh *user* akan ditandai warna merah lalu *user* diminta untuk menjawab lagi setelah jawaban benar maka pindah ke pertanyaan selanjutnya.

#### **5) Flowchart Random Soal Kuis**

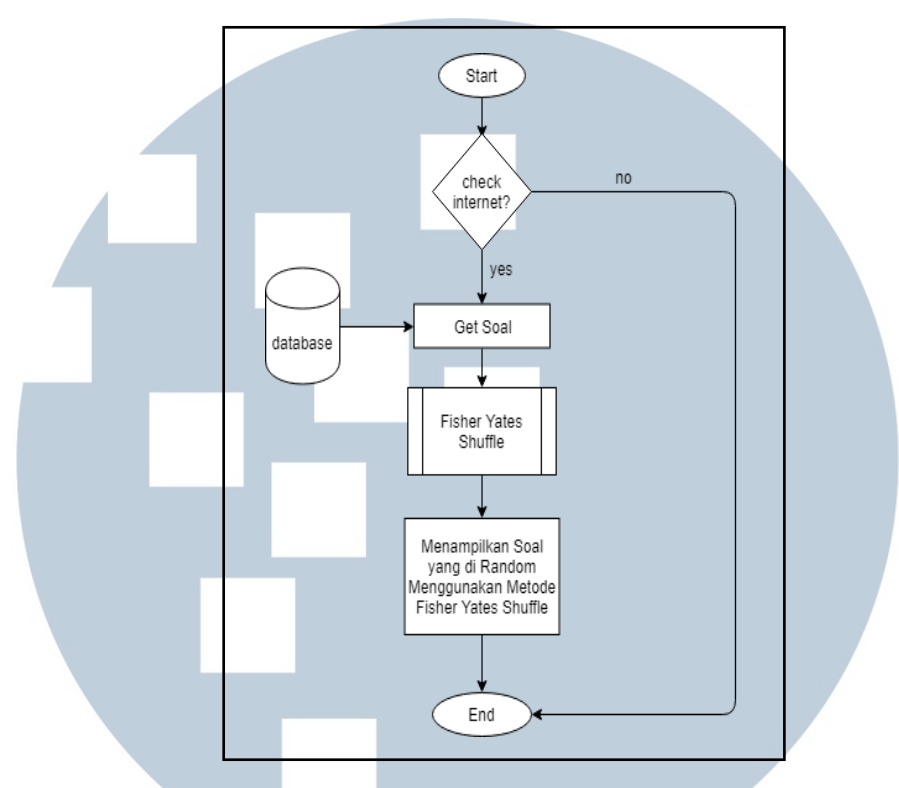

Gambar 3.7 *Flowchart Random* Soal Kuis

 *Flowchart* pada Gambar 3.7 merupakan *flowchart random* soal kuis yang akan diberikan kepada *user*. Soal yang akan ditampilkan diambil dari database yang sudah dibuat sebelumnya. *Random* soal kuis akan dilakukan dengan menggunakan metode *fisher yates shuffle* yang akan dirincikan pada Gambar 3.8.

# ा

#### **6) Flowchart Fisher Yates Shuffle**

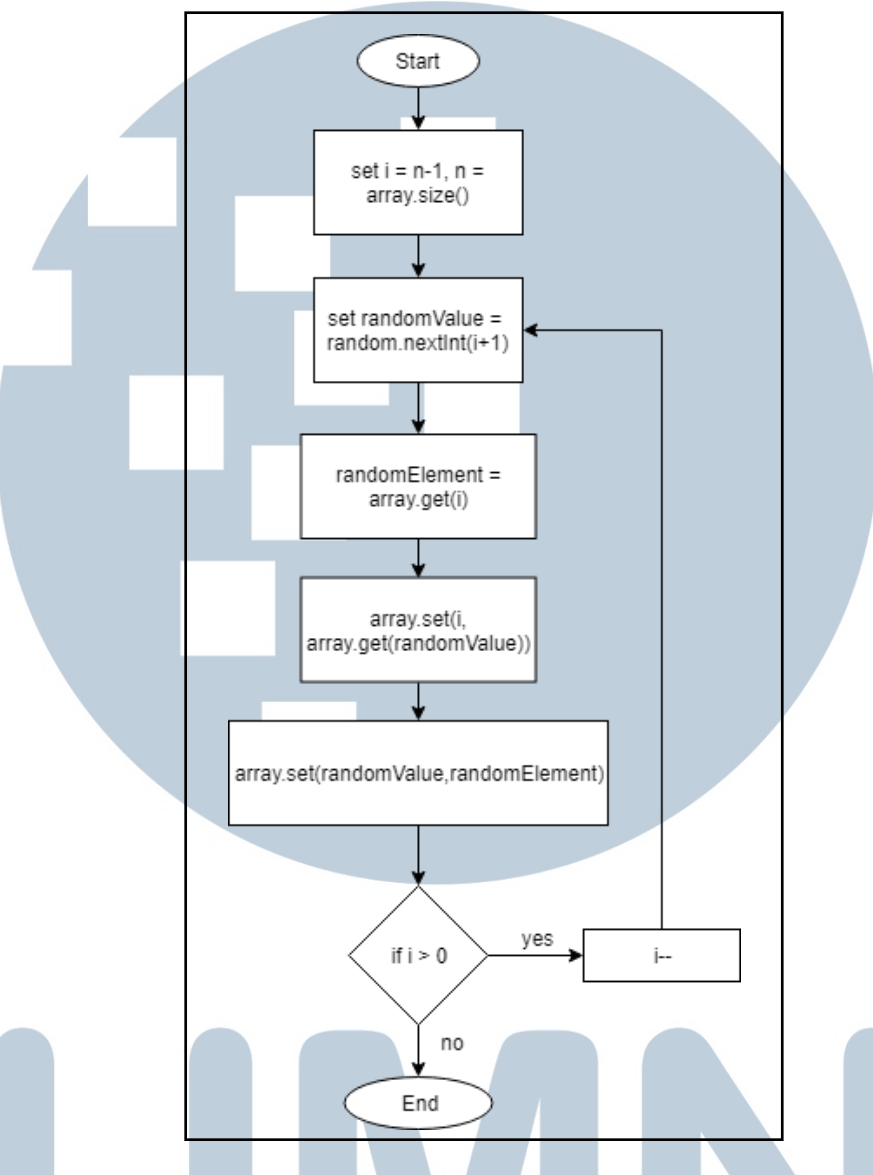

Gambar 3.8 *Flowchart Fisher Yates Shuffle*

*Flowhart* pada Gambar 3.8 merupakan *flowchart* alur *fisher yates shuffle* yang digunakan untuk mengacak soal kuis yang akan diberikan kepada *user*.

#### R S 5. - 1 **3.2.3 Struktur Tabel**

 Terdapat struktur tabel pada aplikasi ini. struktur tabel yang digunakan dalam A  $\rightarrow$ pembuatan aplikasi ini sebagai berikut.

1) Nama tabel : Alfabet

Fungsi : Menyimpan data yang berisikan tentang alfabet

*Primary Key* : alfabetId

*Foreign Key* : -

Tabel 3.1 Struktur Tabel Alfabet

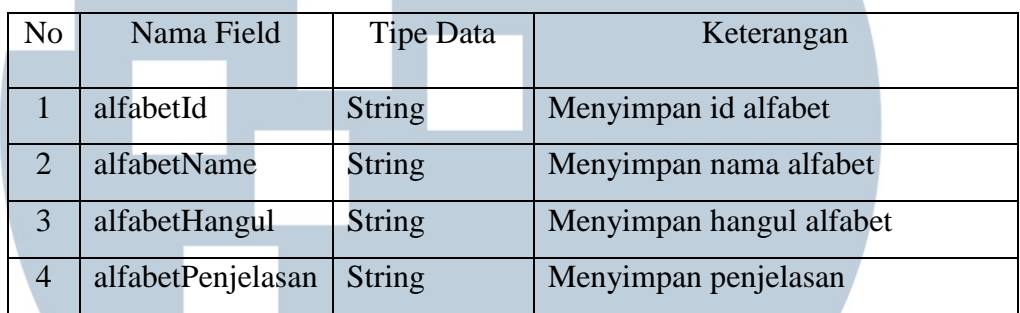

2) Nama tabel : Angka

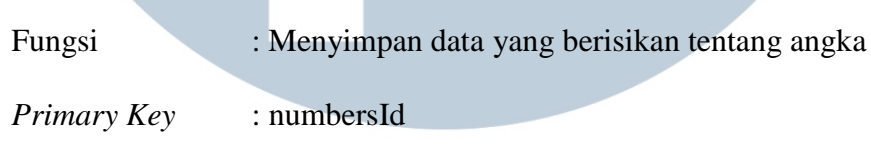

*Foreign Key* : -

#### Tabel 3.2 Struktur Tabel Angka

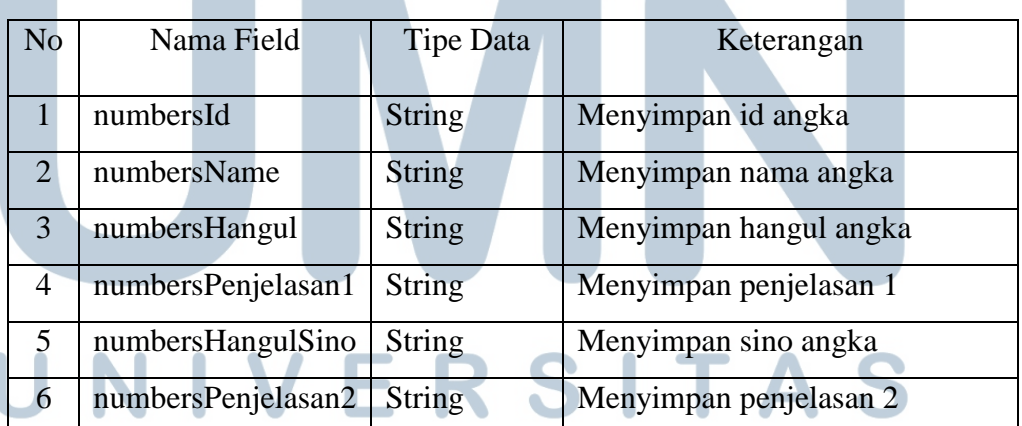

#### U. IA ٠, M E D U AR S A  $\sqrt{ }$  $\blacksquare$

3) Nama tabel : PerkenalanSapaan Fungsi : Menyimpan data yang berisikan tentang perkenalan dan sapaan *Primary Key* : psId *Foreign Key* : -

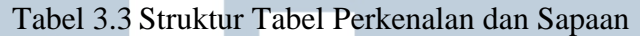

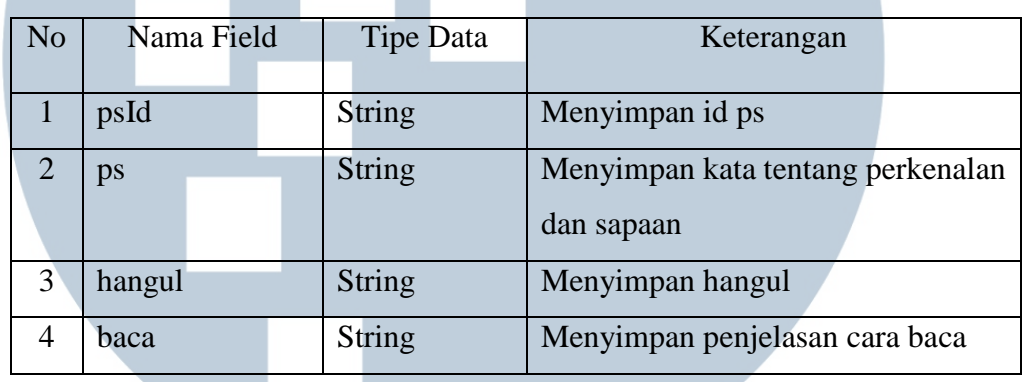

4) Nama tabel : Kabar

Fungsi : Menyimpan data yang berisikan tentang kabar

*Primary Key* : kabarId

*Foreign Key* : -

#### Tabel 3.4 Struktur Tabel Kabar

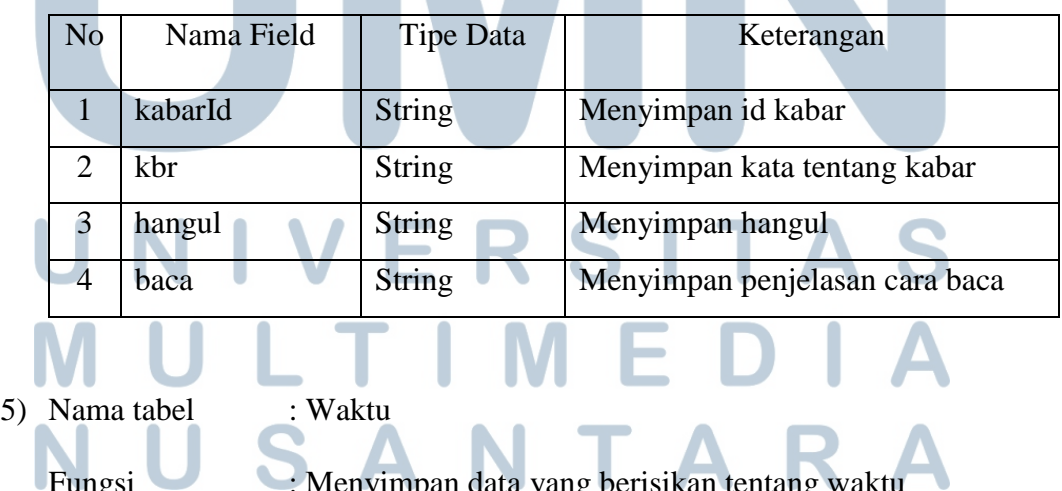

Fungsi : Menyimpan data yang berisikan tentang waktu

*Primary Key* : waktuId

*Foreign Key* : -

Tabel 3.5 Struktur Tabel Waktu

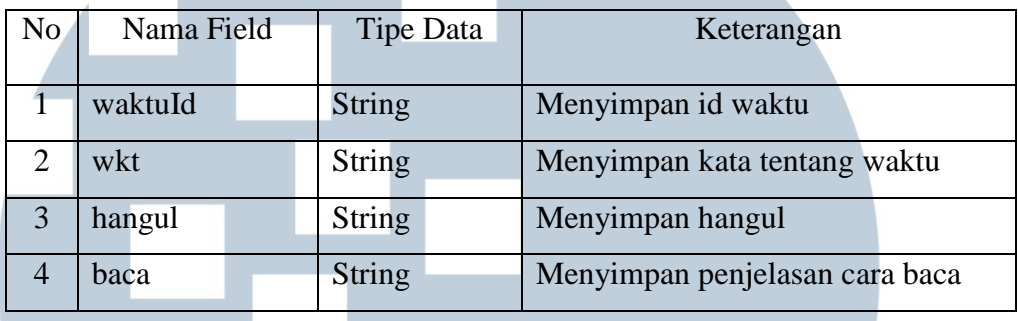

6) Nama tabel : Ekspresi

Fungsi : Menyimpan data yang berisikan tentang ekspresi

*Primary Key* : ekspresiId

*Foreign Key* : -

#### Tabel 3.6 Struktur Tabel Ekspresi

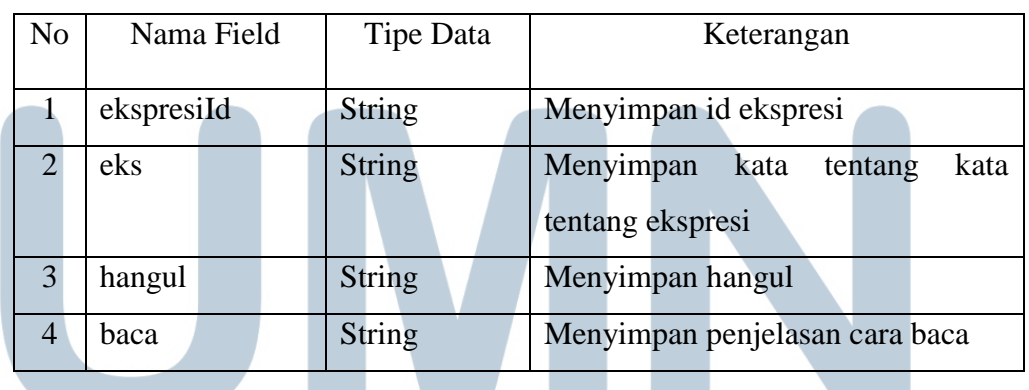

7) Nama tabel : Makanan

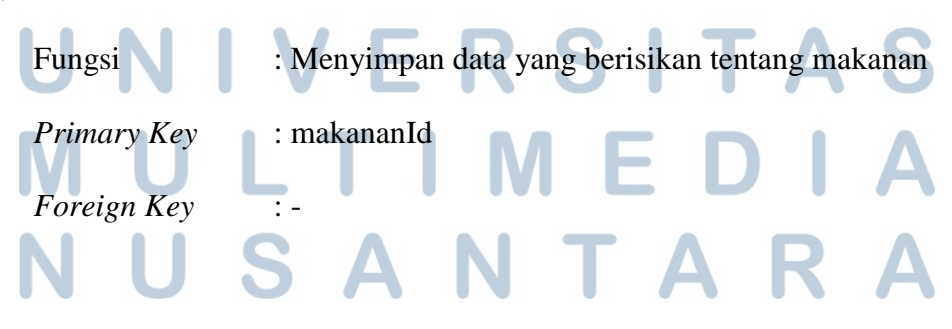

| N <sub>0</sub> | Nama Field | <b>Tipe Data</b> | Keterangan                     |
|----------------|------------|------------------|--------------------------------|
|                | makananId  | String           | Menyimpan id makanan           |
|                | mkn        | String           | Menyimpan nama makanan         |
| 3              | hangul     | String           | Menyimpan hangul               |
|                | baca       | <b>String</b>    | Menyimpan penjelasan cara baca |

Tabel 3 7 Struktur Tabel Makanan

8) Nama tabel : Warna

Fungsi : Menyimpan data yang berisikan tentang warna

*Primary Key* : warna\_id

*Foreign Key* : -

#### Tabel 3.8 Struktur Tabel Warna

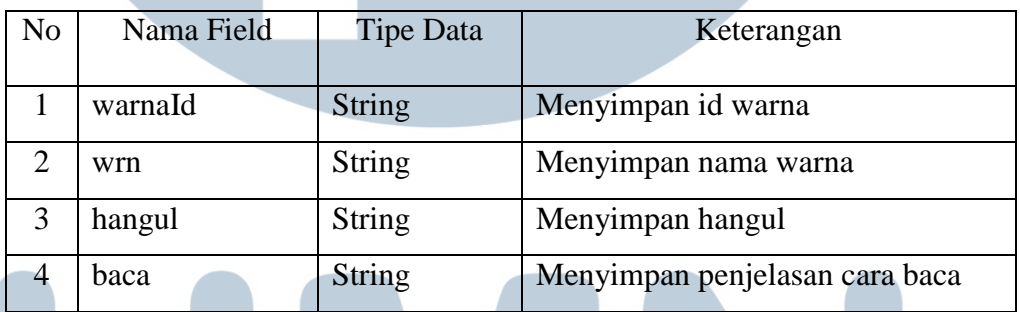

9) Nama tabel : Binatang

Fungsi : Menyimpan data yang berisikan tentang binatang

*Primary Key* : binatang\_id

*Foreign Key* : -

#### Tabel 3.9 Struktur Tabel Binatang A S

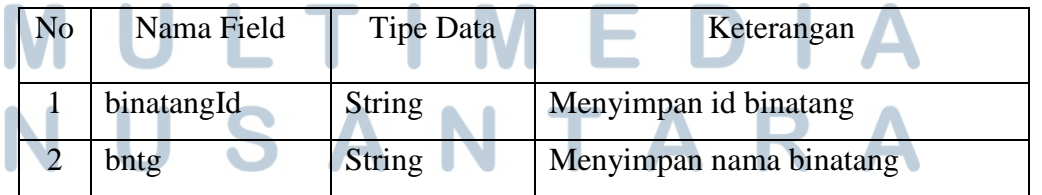

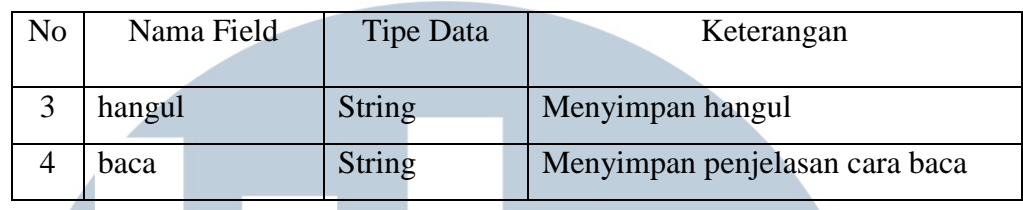

#### Tabel 3.9 Struktur Tabel Binatang (lanjutan)

#### 10) Nama tabel : Keluarga

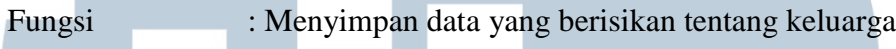

*Primary Key* : keluargaId

*Foreign Key* : -

#### Tabel 3.10 Struktur Tabel Keluarga

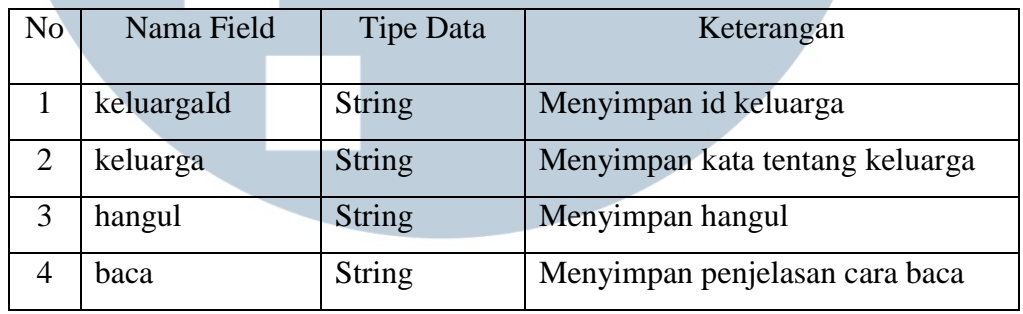

11) Nama tabel : AlfabetQuiz

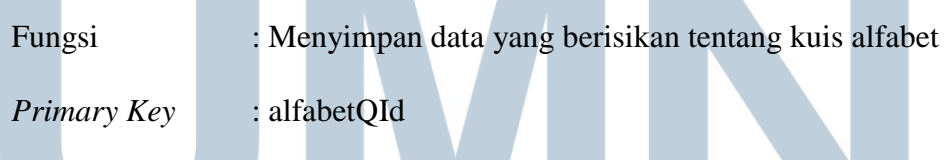

*Foreign Key* 

#### Tabel 3.11 Struktur Tabel Kuis Alfabet

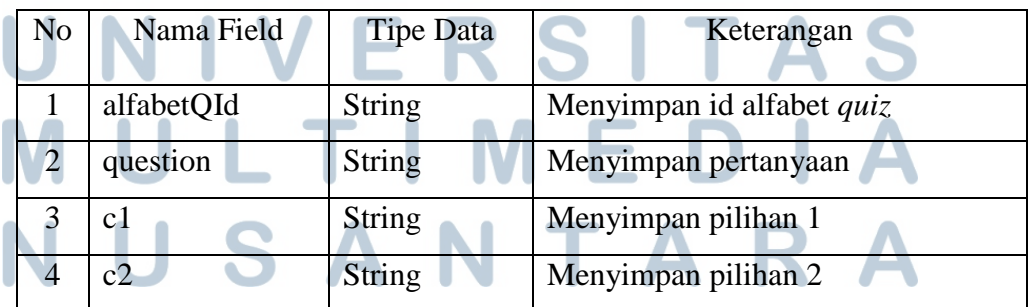

| No | Nama Field | Tipe Data     | Keterangan          |
|----|------------|---------------|---------------------|
|    | c3         | String        | Menyimpan pilihan 3 |
|    |            |               |                     |
|    | c4         | String        | Menyimpan pilihan 4 |
|    | answer     | <b>String</b> | Menyimpan jawaban   |
|    |            |               |                     |

Tabel 3.11 Struktur Tabel Kuis Alfabet (lanjutan)

#### 12) Nama tabel : AngkaQuiz

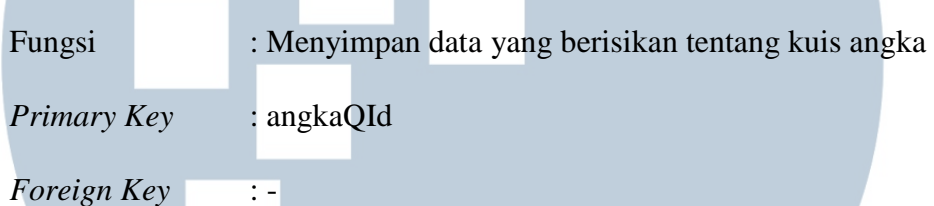

#### Tabel 3.12 Struktur Tabel Kuis Angka

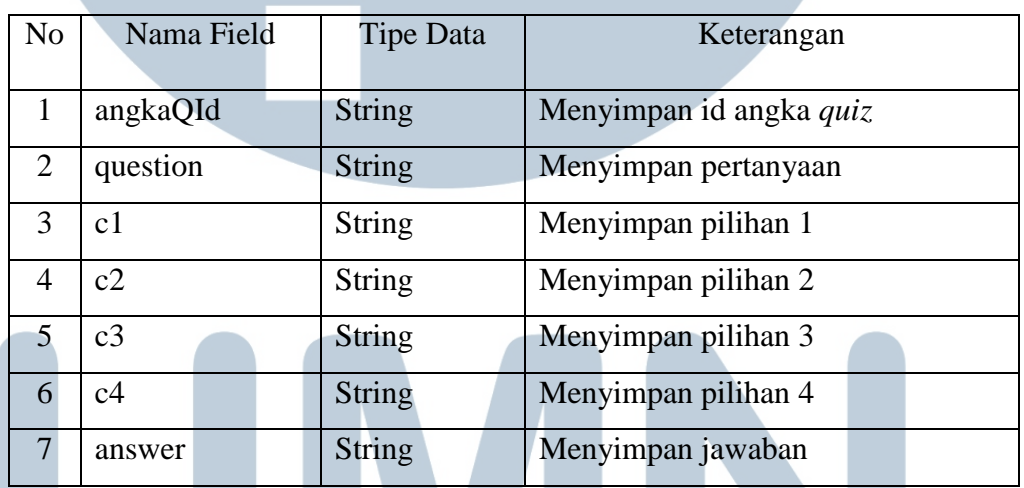

13) Nama tabel : PerkenalanSapaanQuiz

Fungsi : Menyimpan data yang berisikan tentang kuis perkenalan

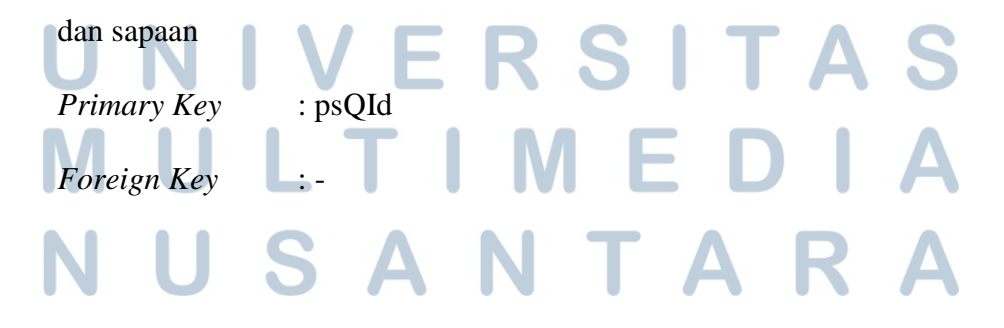

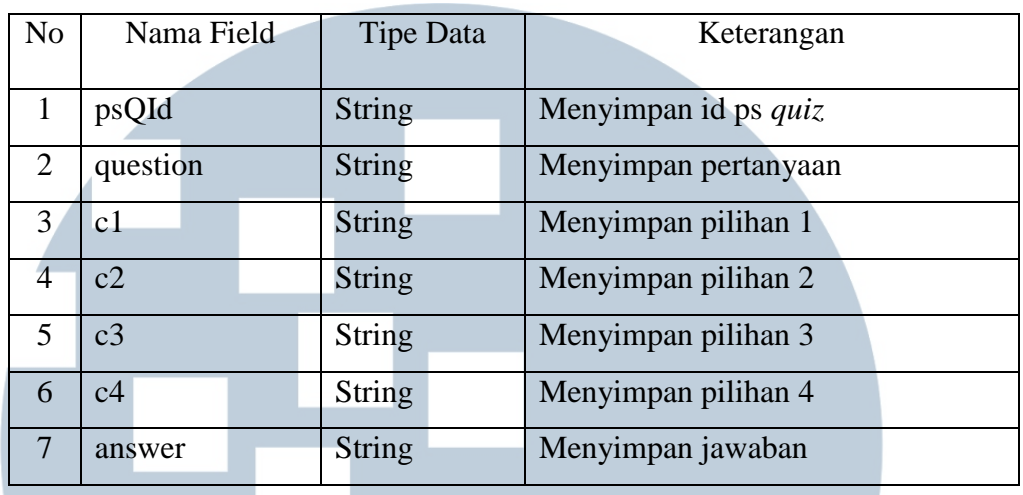

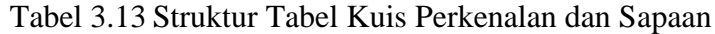

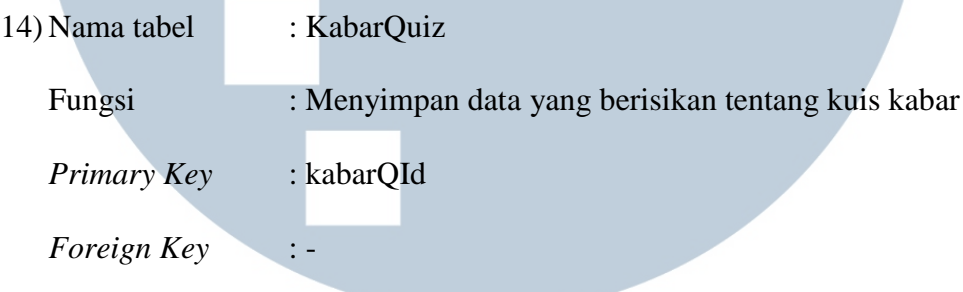

#### Tabel 3.14 Struktur Tabel Kuis Kabar

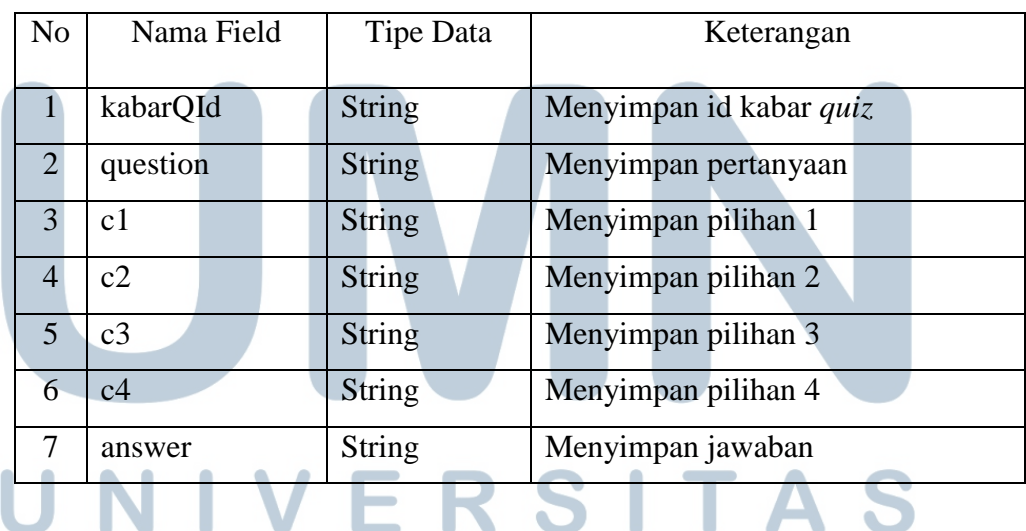

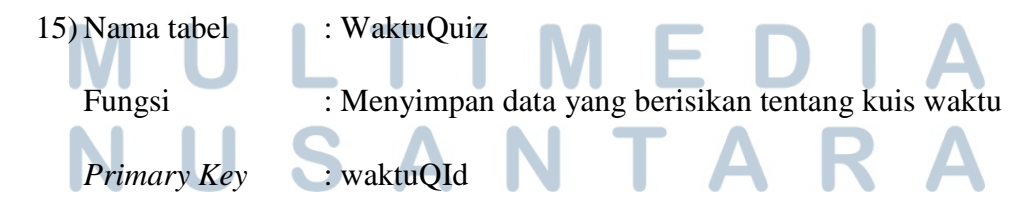

#### *Foreign Key* : -

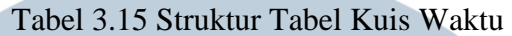

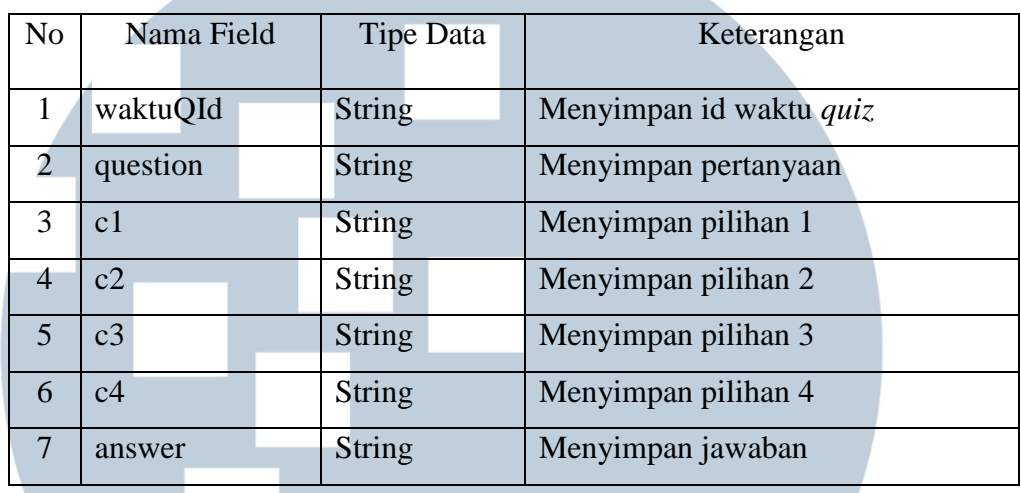

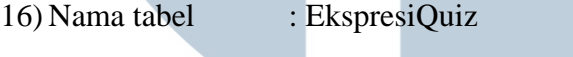

Fungsi : Menyimpan data yang berisikan tentang kuis ekspresi

*Primary Key* : ekspresiQId

*Foreign Key* : -

#### Tabel 3.16 Struktur Tabel Kuis Ekspresi

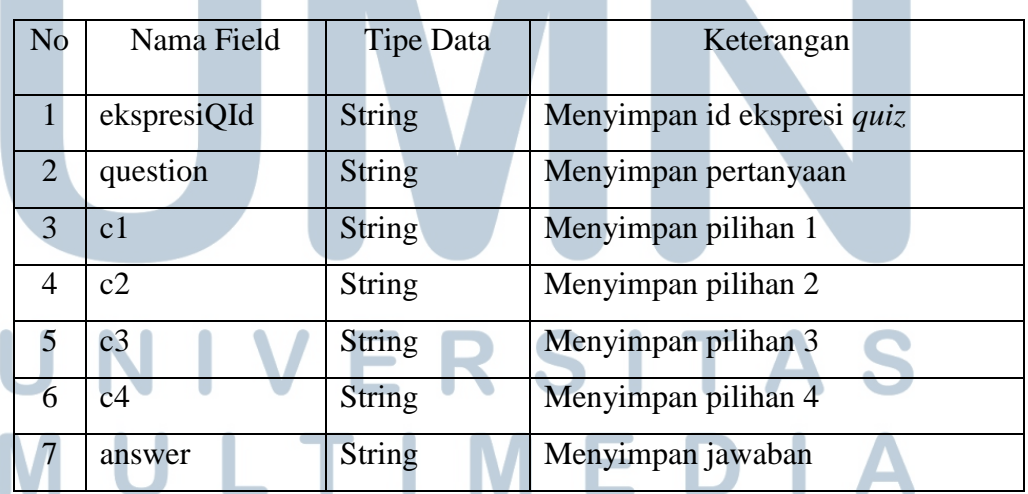

# NUSANTARA

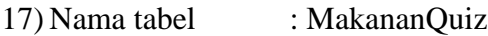

Fungsi : Menyimpan data yang berisikan tentang kuis makanan

*Primary Key* : makananQId

*Foreign Key* : -

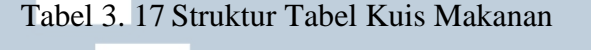

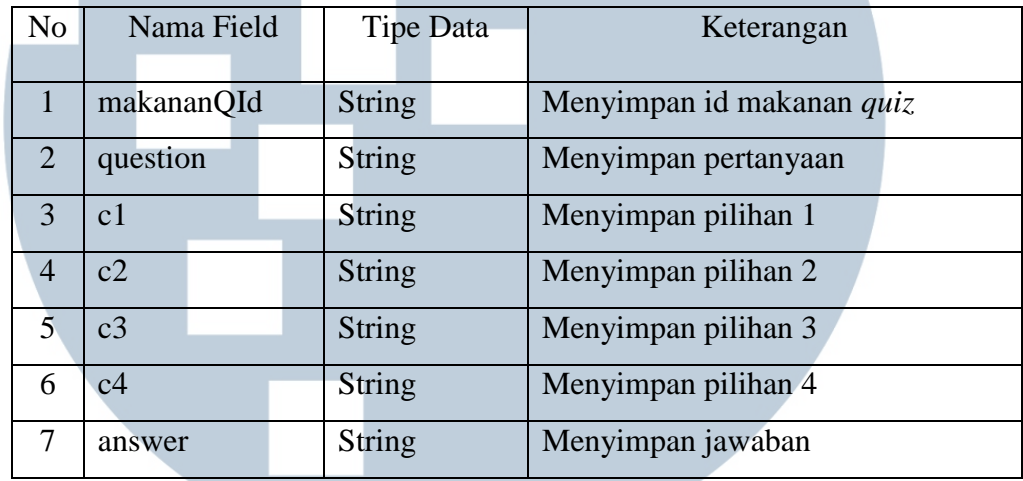

18) Nama tabel : WarnaQuiz

Fungsi : Menyimpan data yang berisikan tentang kuis warna

*Primary Key* : warnaQId

*Foreign Key* :-

#### Tabel 3.18 Struktur Tabel Kuis Warna

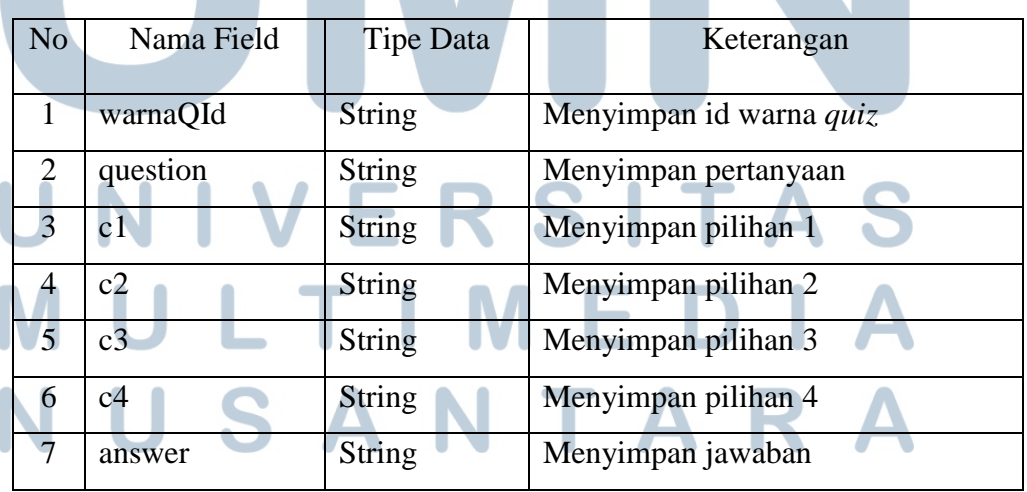

#### 19) Nama tabel : BinatangQuiz

Fungsi : Menyimpan data yang berisikan tentang kuis binatang

*Primary Key* : binatangQId

*Foreign Key* : -

#### Tabel 3.19 Struktur Tabel Kuis Binatang

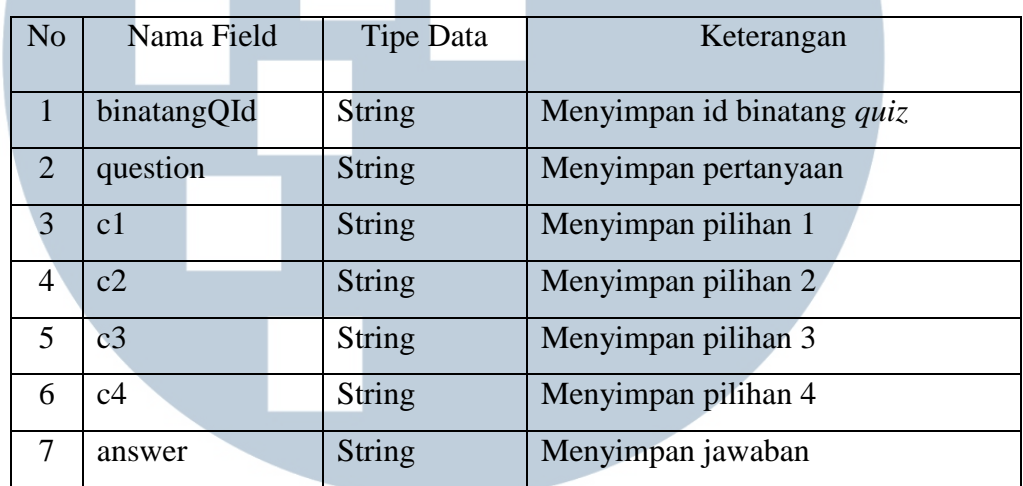

#### 20) Nama tabel : KeluargaQuiz

Fungsi : Menyimpan data yang berisikan tentang kuis keluarga

*Primary Key* : keluargaQId

*Foreign Key* : -

#### Tabel 3.20 Struktur Tabel Kuis Keluarga

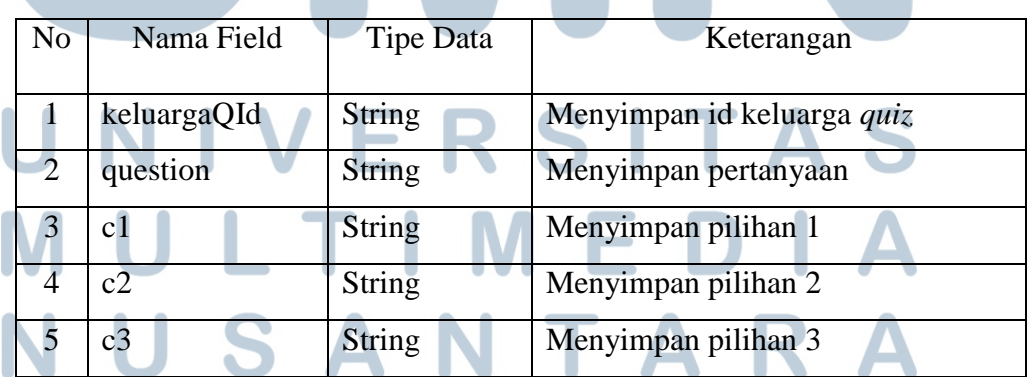

| No | Nama Field | Tipe Data | Keterangan          |
|----|------------|-----------|---------------------|
|    | c4         | String    | Menyimpan pilihan 4 |
|    | answer     | String    | Menyimpan jawaban   |

Tabel 3.20 Struktur Tabel Kuis Keluarga (lanjutan)

#### **3.2.4 Rancangan Antarmuka**

 Aplikasi yang dibuat memiliki desain antarmuka berupa mockup yang dibuat menggunakan Adobe Photoshop CS6. Desain antarmuka yang dibuat terdiri dari halaman awal, halaman utama, halaman pembelajaran, halaman isi pembelajaran, halaman tentang, halaman sejarah, halaman kuis, dan halaman isi kuis.

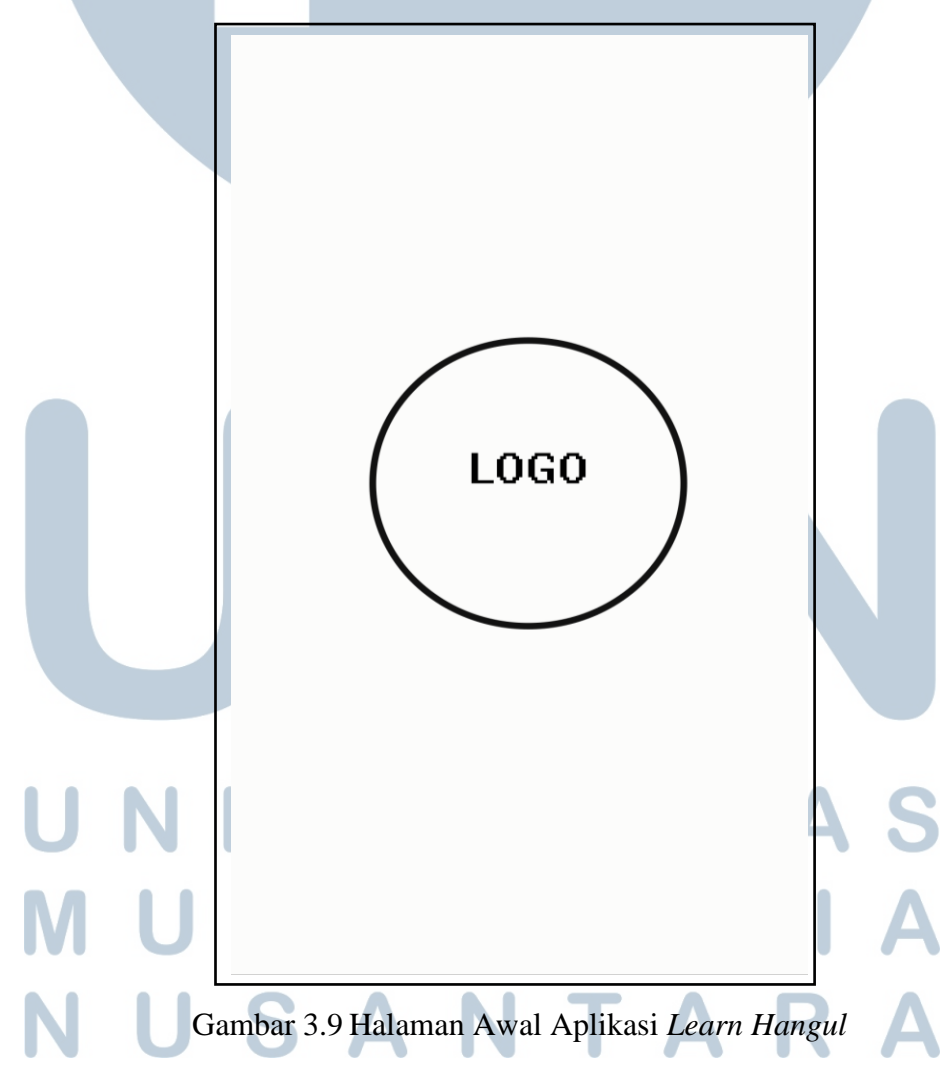

 Gambar 3.9 menggambarkan halaman awal pada aplikasi *learn hangul* yang menampilkan logo dari aplikasi *learn hangul* sendiri yang menggunakan *splash screen* untuk menampilkan halaman awal tersebut. *Splash screen* dilakukan selama 5 detik setelah itu akan pindah ke halaman utama atau halaman *home*.

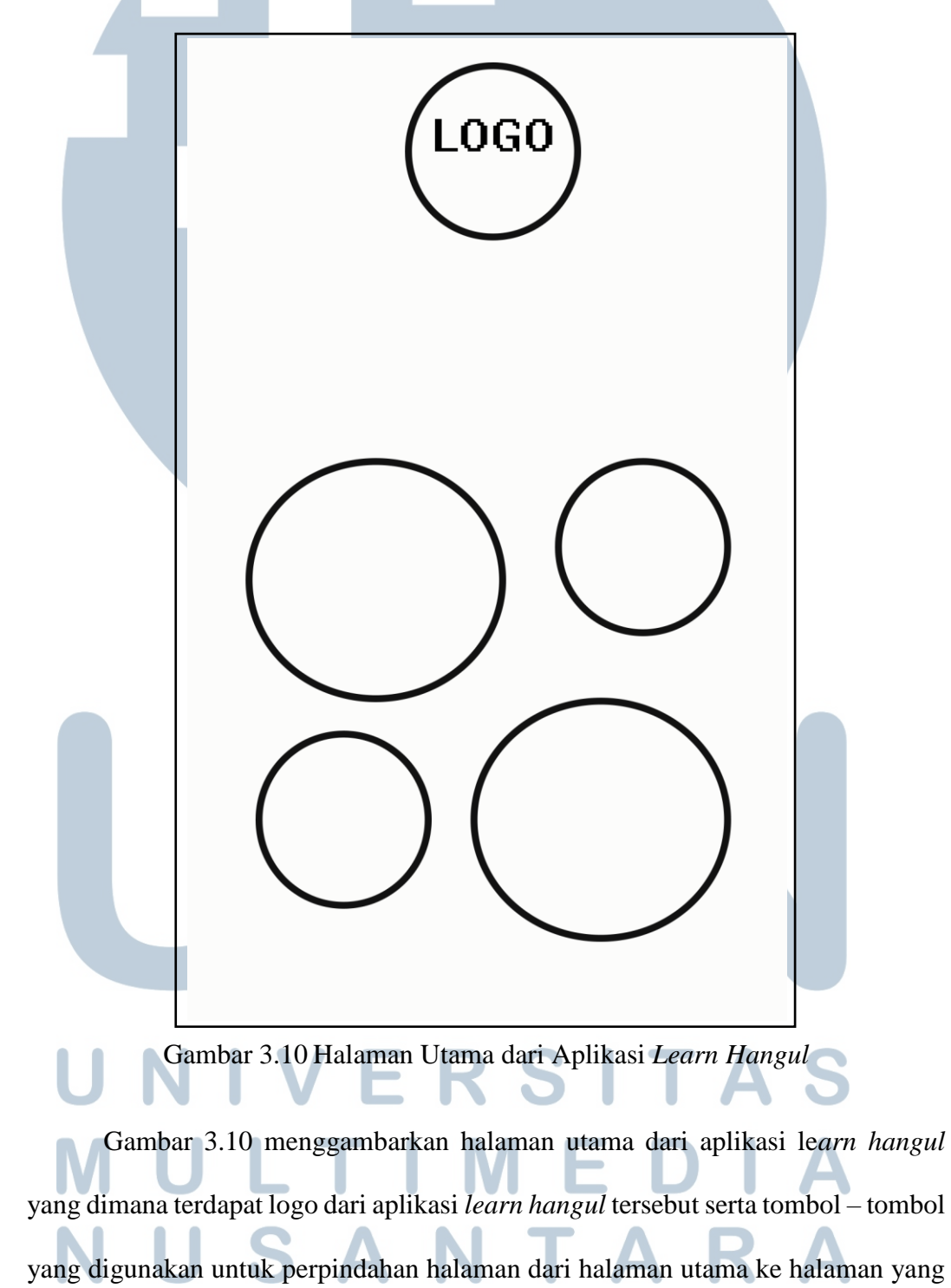

dituju. Tombol – tombol yang terdapat pada halaman utama terdiri dari tombol pembelajaran, kuis, sejarah dan tentang.

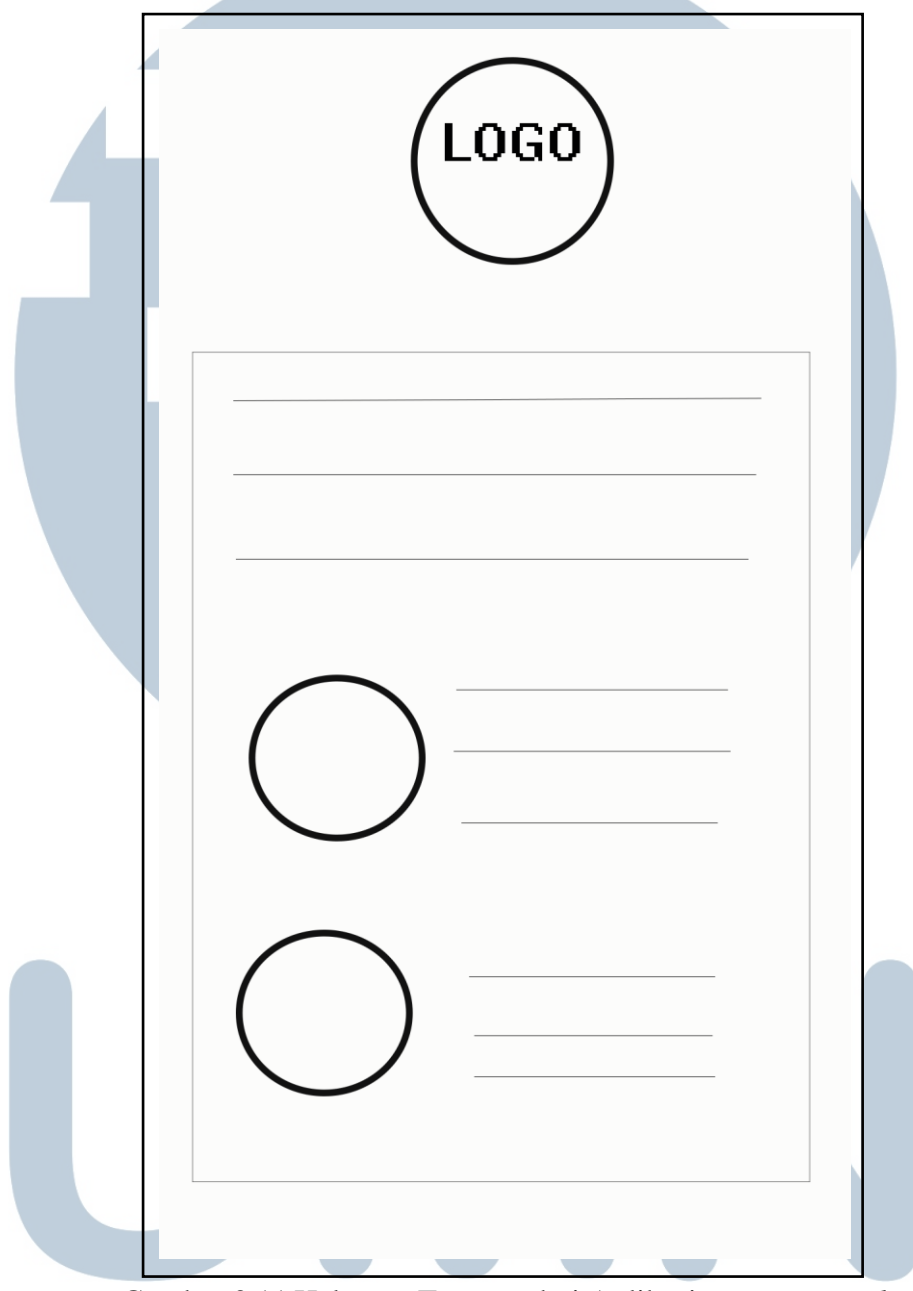

Gambar 3.11 Halaman Tentang dari Aplikasi *Learn Hangul*

 Gambar 3.11 menggambarkan halaman tentang aplikasi *learn hangul* yang berisikan sumber – sumber referensi gambar ataupun data yang digunakan dalam pembuatan aplikasi *learn hangul*. Pada halaman ini kita bisa melakukan *scroll*  dikarenakan pada halaman ini menggunakan *scroll view*.

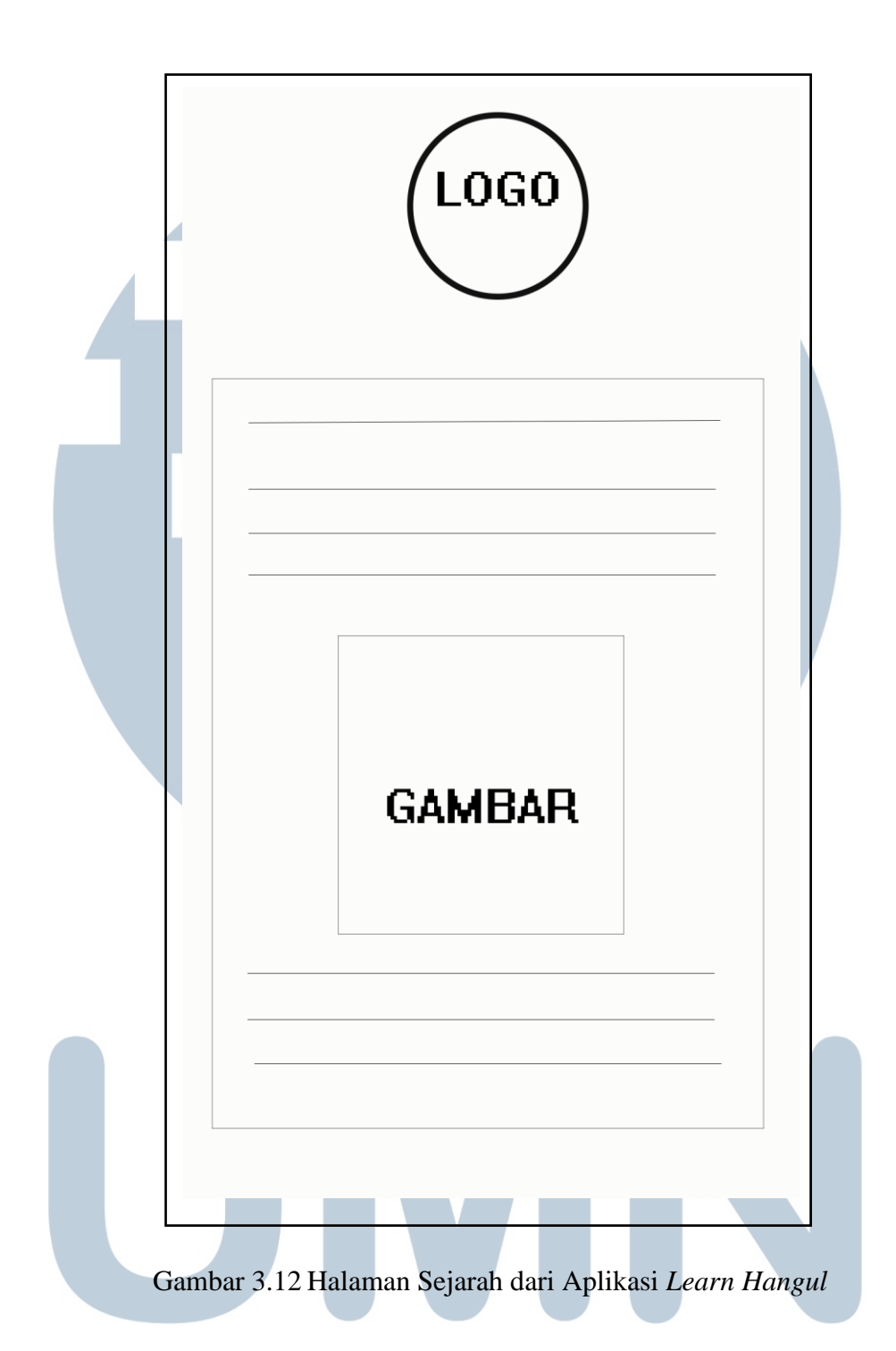

 Gambar 3.12 menggambarkan halaman sejarah aplikasi *learn hangul* yang berisikan tentang sejarah bahasa Korea. Pada halaman ini diceritakan sedikit bagaimana bahasa Korea ditemukan oleh raja Sejong. Halaman ini menggunakan *scroll view*. SANTAR

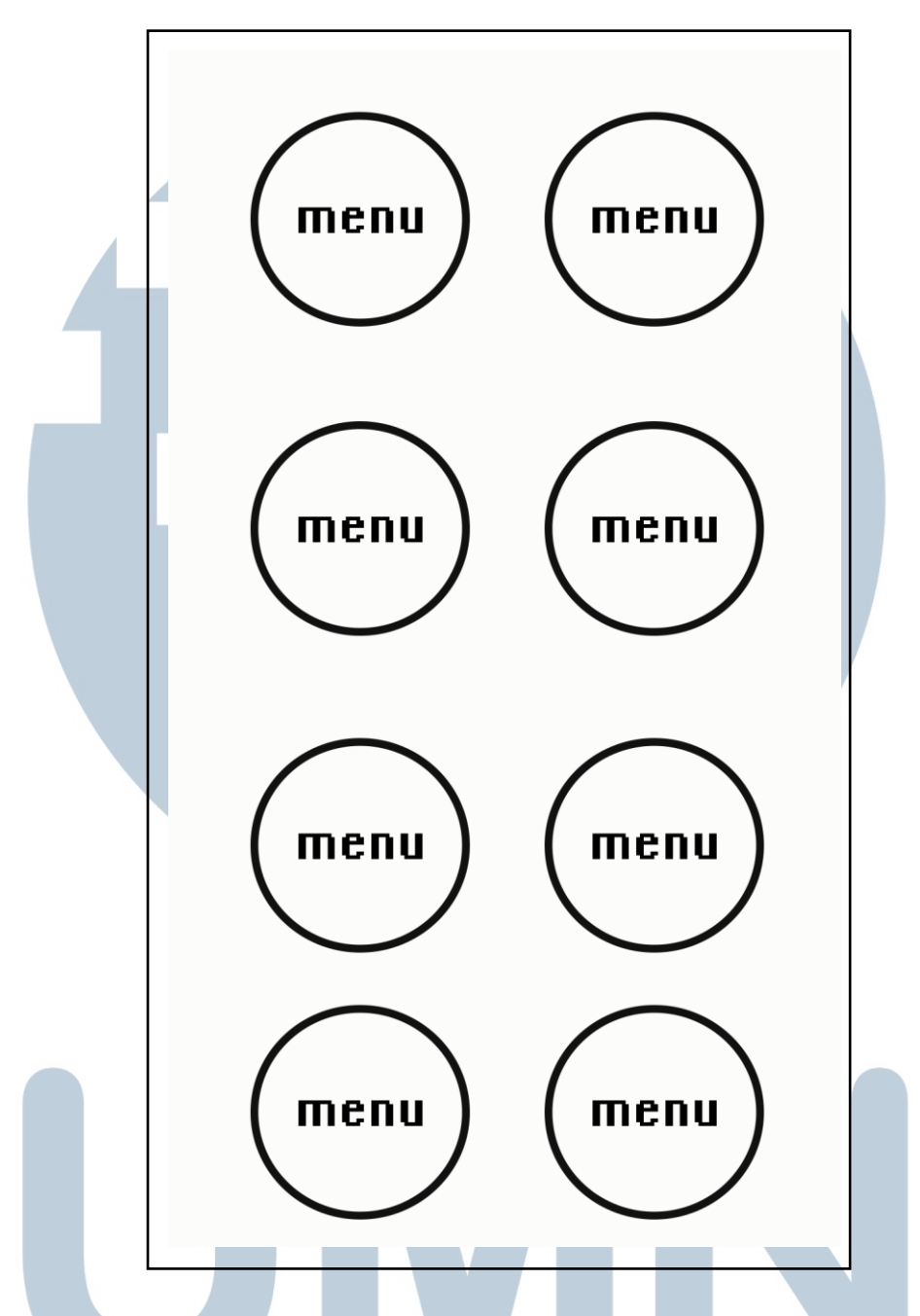

Gambar 3.13 Halaman Pembelajaran dan Kuis dari Aplikasi *Learn Hangul*

 Gambar 3.13 menggambarkan menu pada halaman pembelajaran serta kuis pada aplikasi *learn hangul*. Pada halaman ini ketika *user* menekan tombol salah satu menu tersebut maka akan berpindah ke halaman menu kategori yang dituju.

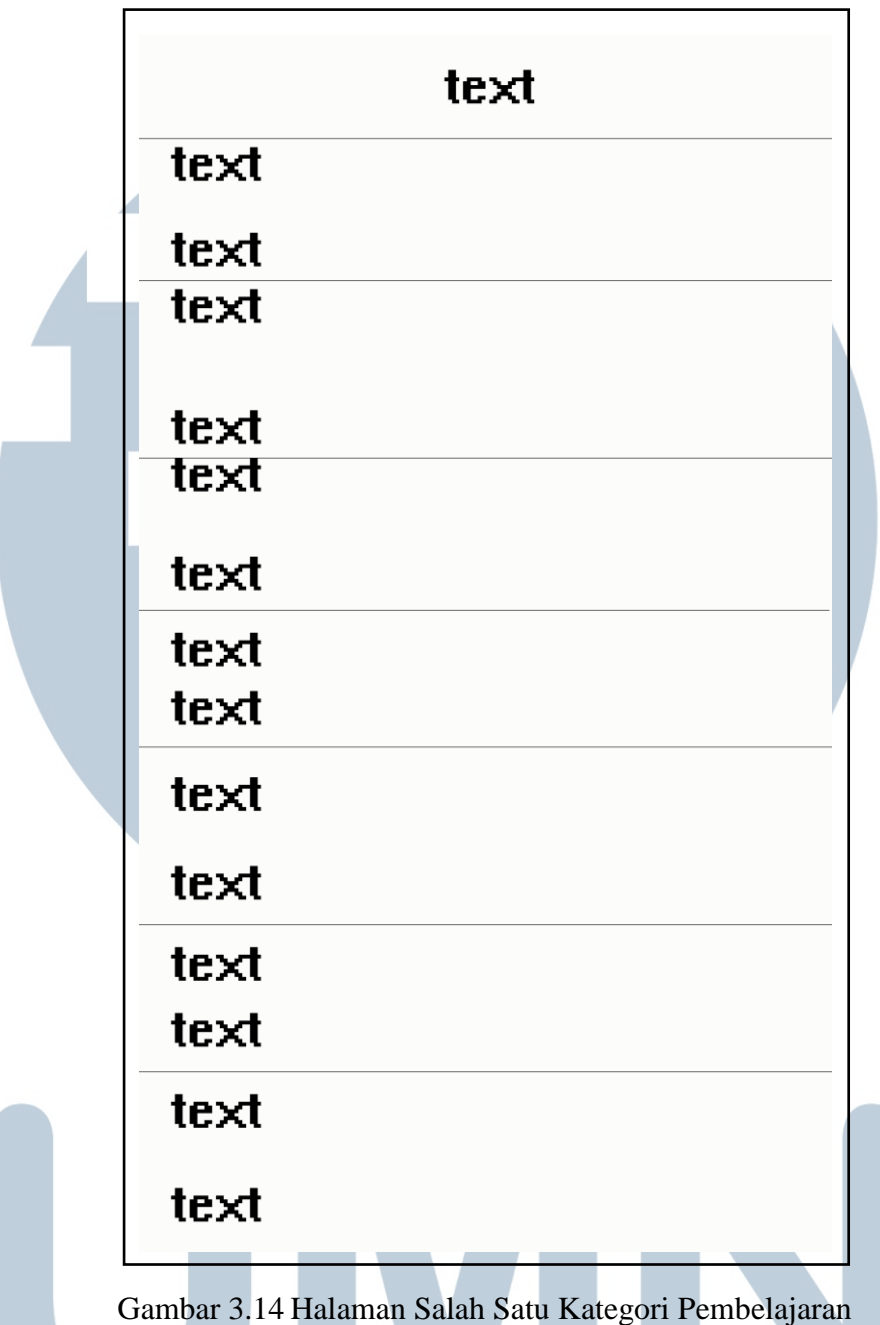

 Gambar 3.14 menggambarkan salah satu halaman kategori pembelajaran ketika sudah menekan tombol pada Gambar 3.13. Pada halaman ini ditunjukan kalimat dalam bahasa Indonesia serta hangul dan penjelasannya. Di halaman ini menggunakan *scroll view*.  $\blacktriangleleft$ 

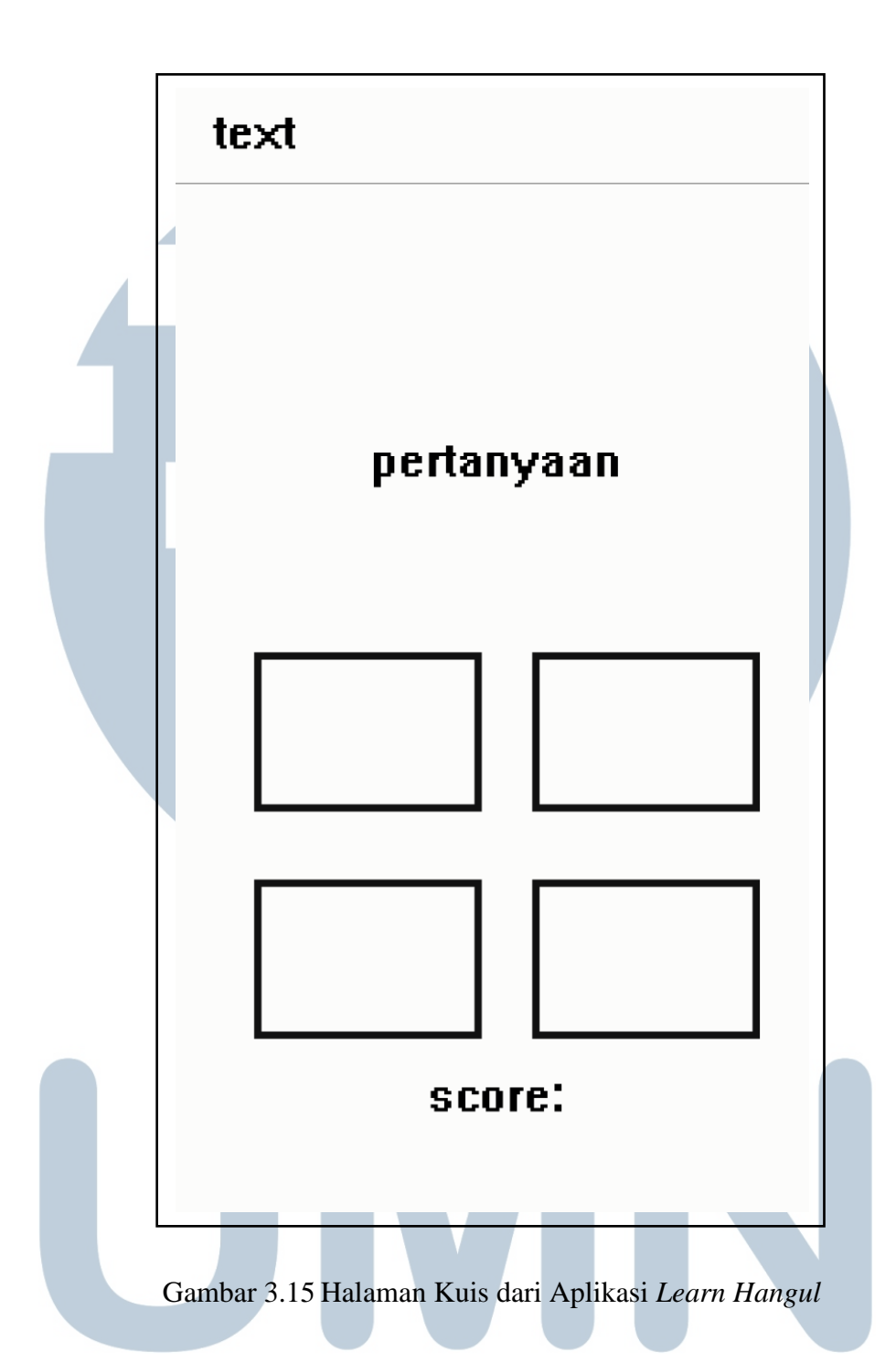

 Gambar 3.15 menggambarkan halaman kuis setelah menekan salah satu tombol kategori pada Gambar 3.13. Pada halaman ini akan ditampilkan pertanyaan dan pilihan jawaban, setelah itu *user* akan disuruh untuk menjawab. Ketika jawaban benar maka akan lanjut ke pertanyaan selanjutnya dan skor bertambah 1, jika salah maka *user* akan diberitahu jawaban yang benar lalu setelah itu *user* dapat menjawab

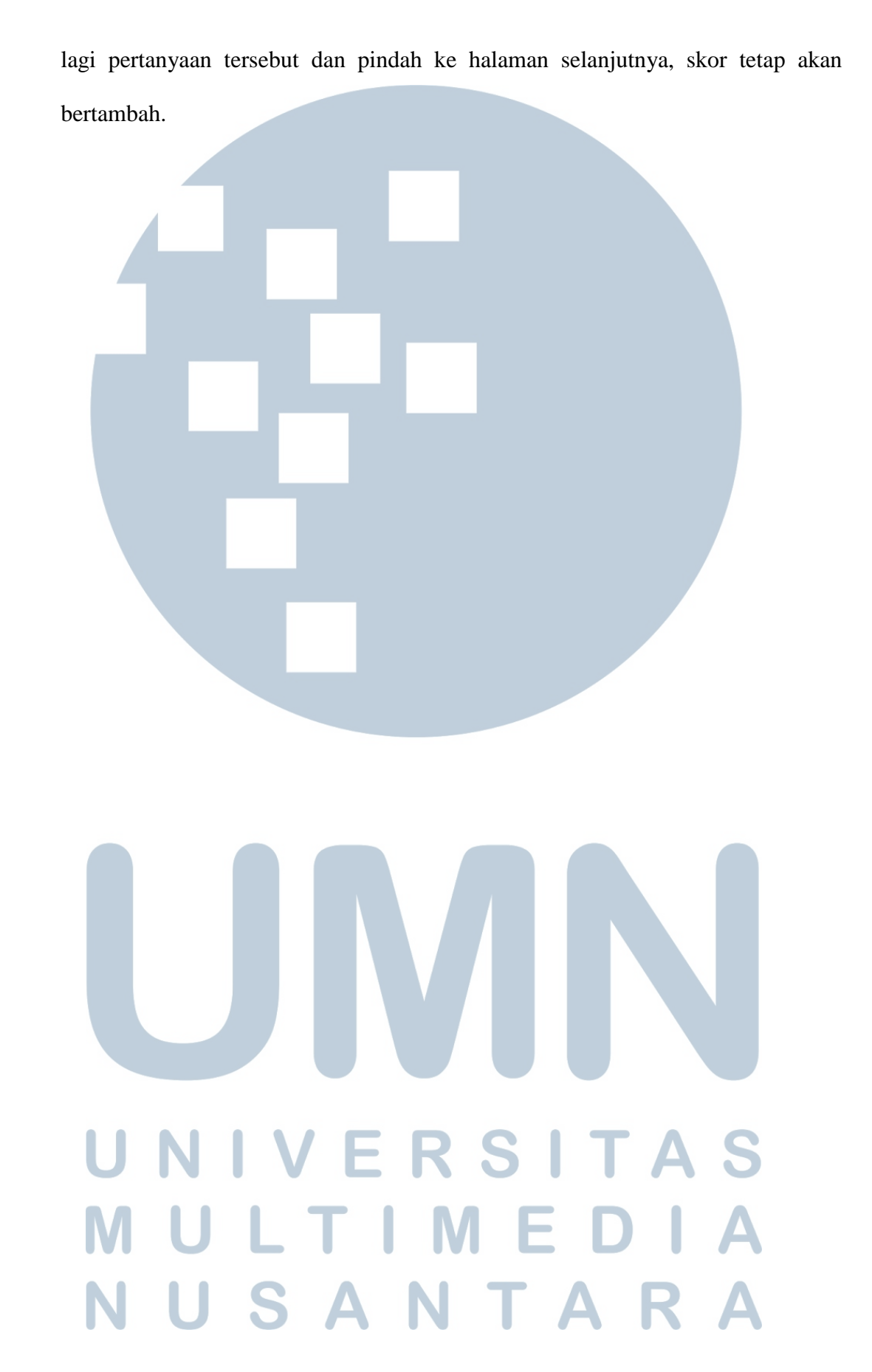